# How to download your Ordered Secured Documents

# Why is it a Secure PDF?

To protect the intellectual property rights (IPR) of Standards Developing Organization (SDO), we have implemented a security policy that utilizes a free Adobe Acrobat plug-in from FileOpen Systems, Inc. This security feature prevents the reproduction and redistribution of downloaded documents.

### What are the securities?

PDF files will be 'bound' to the First two (2) computers on which it was first opened. Once a PDF file has been bound to a computer, it can be opened only from that computer. Viewing Restrictions: You will be required to download the free plug-in to view any secured PDF document. There is no limit to the number of times a document may be viewed on your computer. Printing Restrictions: The plug-in limits the number of times the document may be printed to five copies. Since printing a part will be considers as one print, we recommend you print the entire document.

### This guide is to assist you in downloading and viewing the Indian Standards purchased from BIS E- Commerce website.

#### Step 1:

Click URL: https://standardsbis.bsbedge.com

### After login, click MY ACCOUNT  $\rightarrow$  Orders

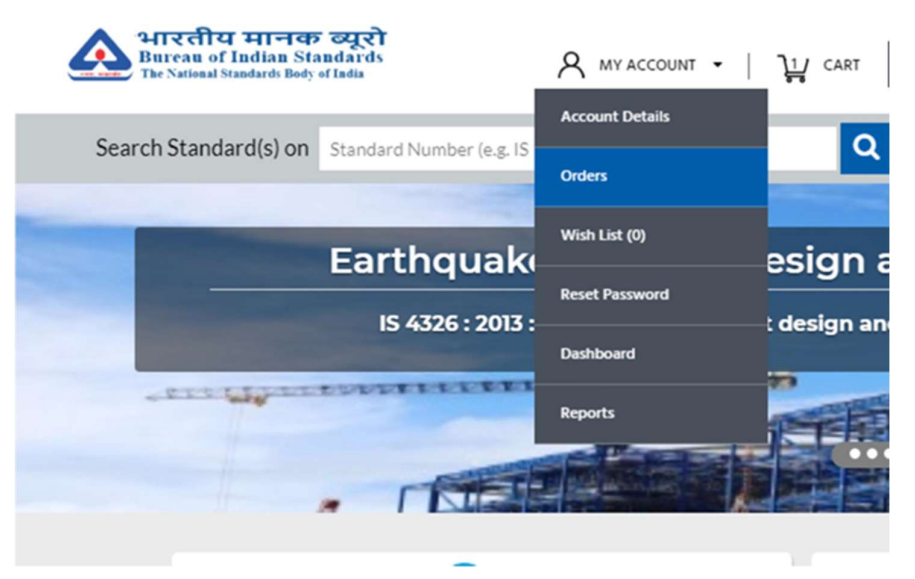

Following page will appear. Please click on the View Order details.

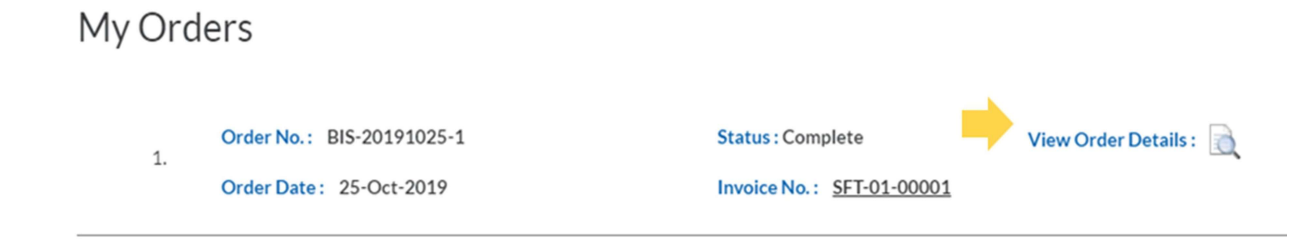

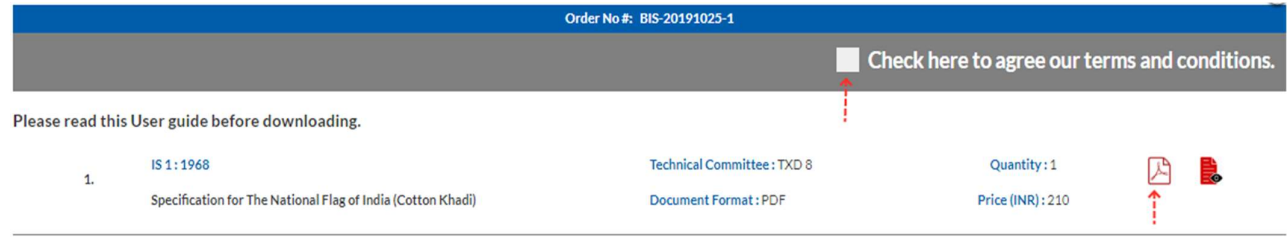

Please agree to the Terms and conditions as marked. Click the PDF icon. The document will be downloaded as per your browsers default setting. (e.g., in Google Chrome document downloads to Downloads folder in My computer). The downloaded document icon can be shown in the download bar as given the figure below.

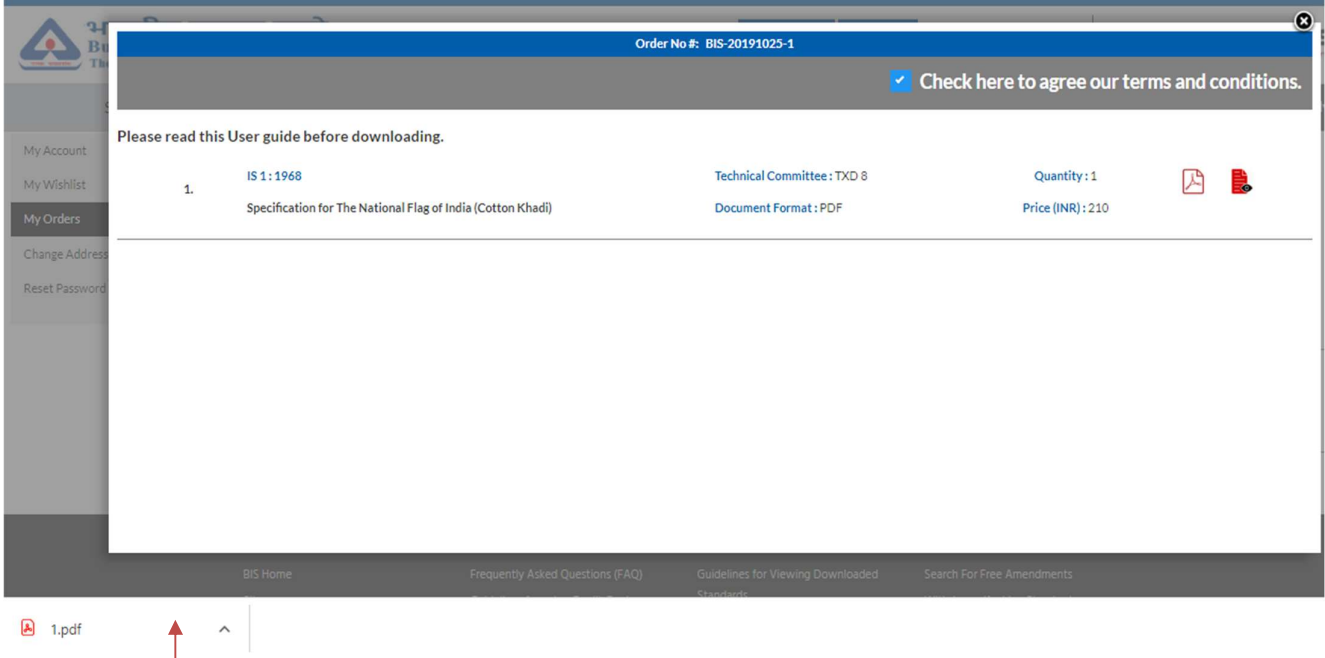

# Please do not try to open the PDF directly from this icon.

# Step 2:

PDF will be opened in Adobe Acrobat/ Acrobat Reader 9 or above. If you are having Adobe Acrobat/Acrobat Reader version below 9 please download Adobe Reader (free) using the following link

https://get.adobe.com/reader/

# Step 3:

### Installing File open

As the Indian Standard (s) downloaded are encrypted with FileOpen plugin you need to install this before opening the document. This is a one-time installation only.

Please use the following URL to download this plugin.

### https://plugin.fileopen.com/all.aspx

Click: FileOpen Exe Installer (recommended). Before downloading, please read the system requirements as mentioned below.

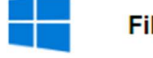

 $\beta$ 

### leOpen Plug-in Installers for Windows

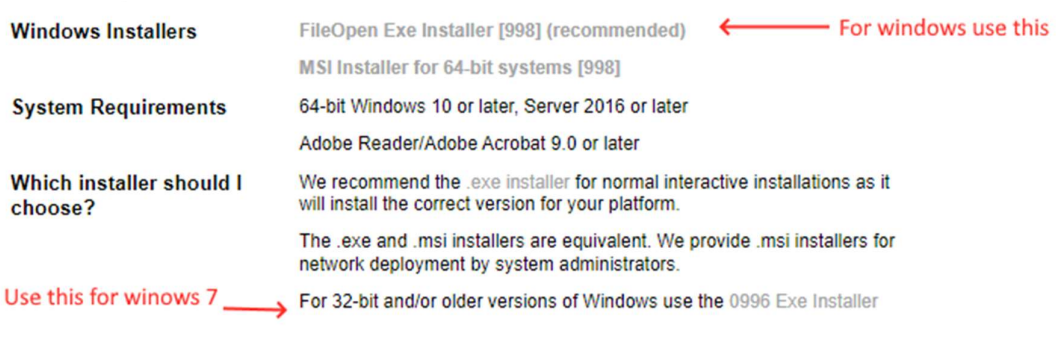

#### FileOpen Plug-in Installer for Macintosh

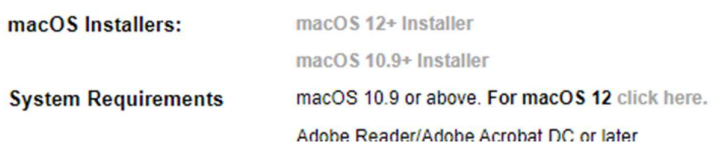

### After downloading, please click FileOpenInstaller.exe. Following images will help you to install this.

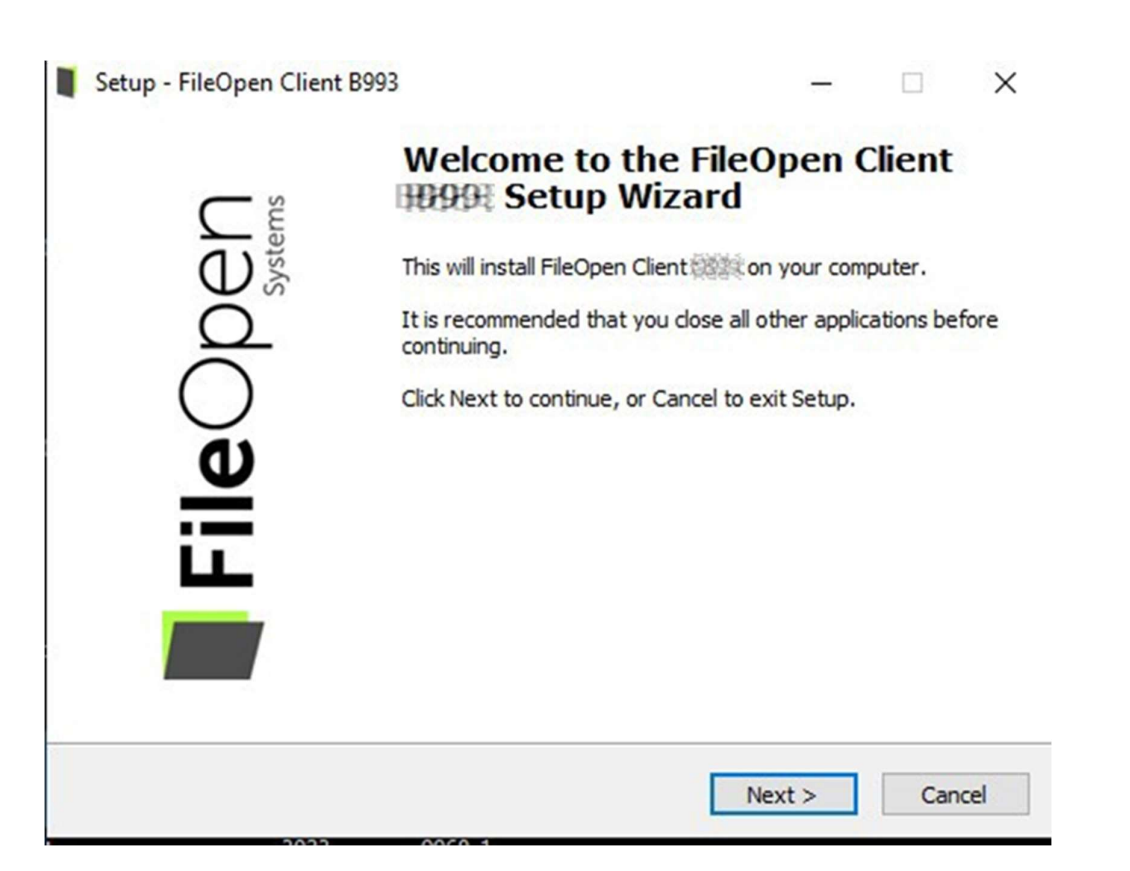

### **License Agreement**

Please read the following important information before continuing.

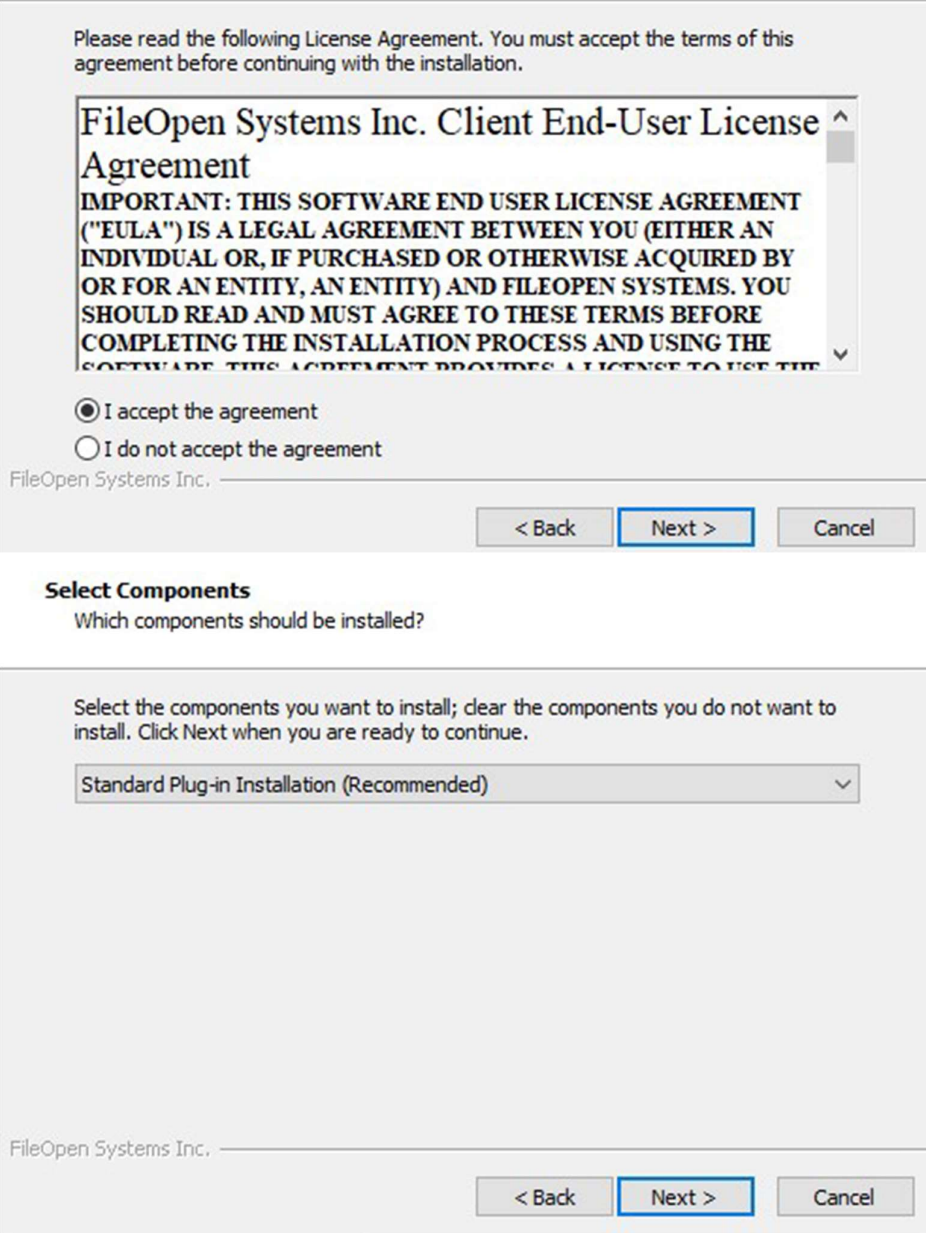

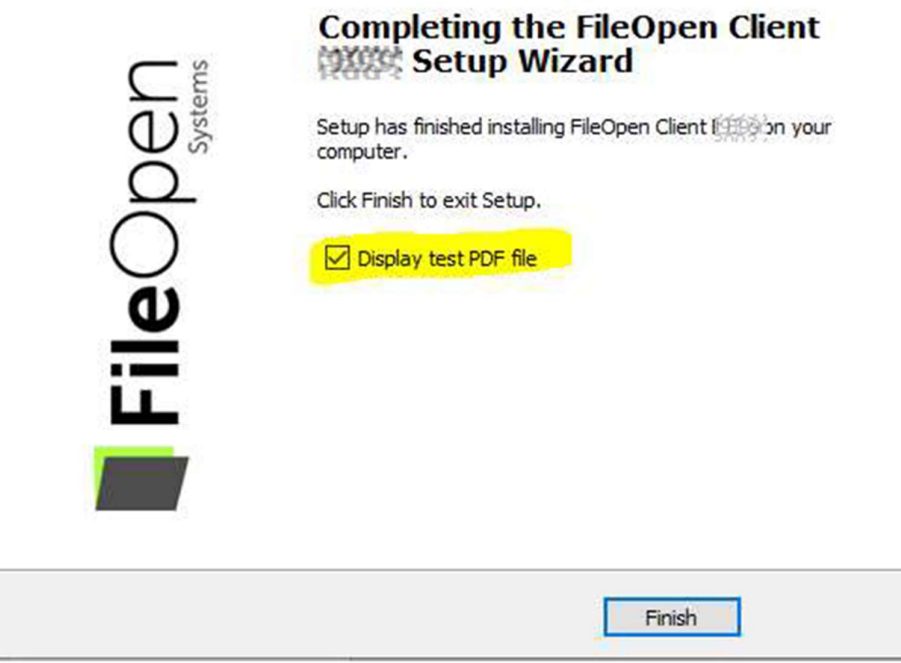

Once the installation is complete, please go to your download location, most of the time it is My Computers downloads folder. Open the document using Adobe Reader.

 $\leftarrow$   $\Box$   $\times$ 

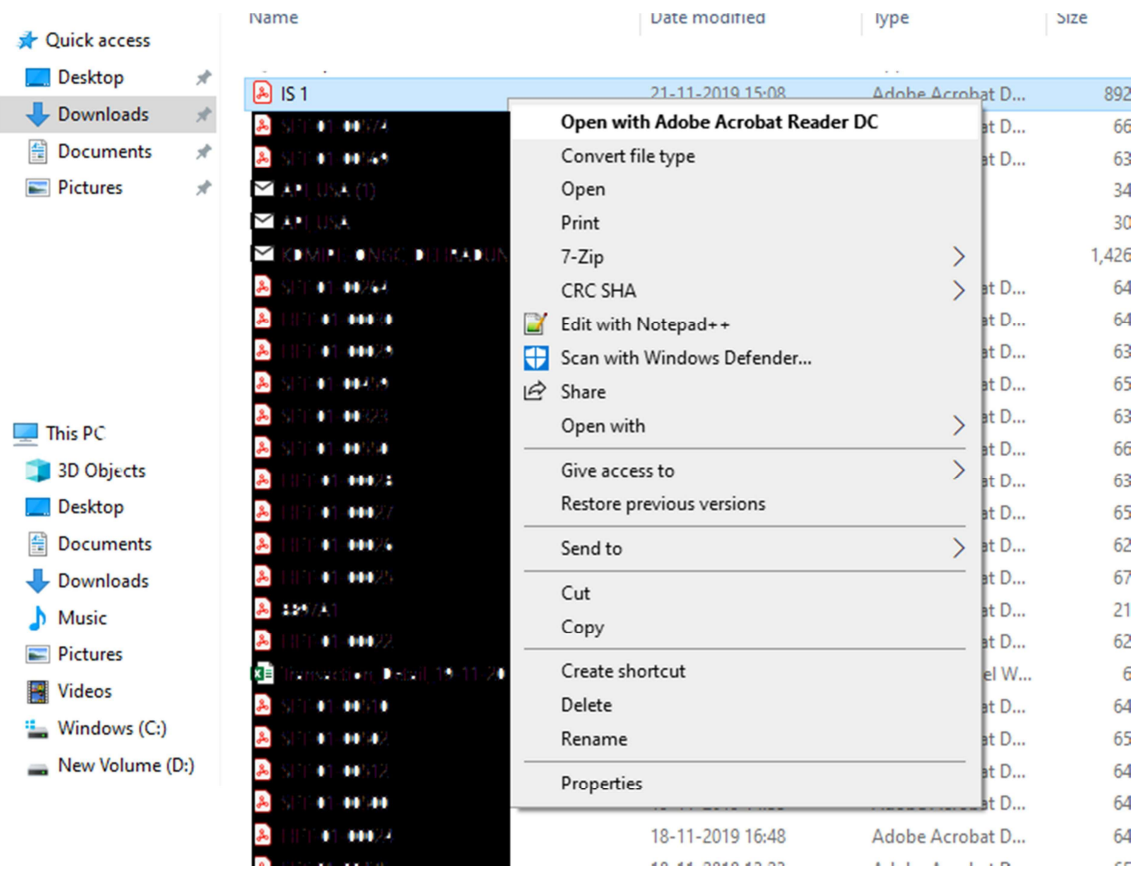

Please contact us in case you have any query or require any assistance. We will be happy to help.